## User name or password is incorrect

When the PC starts if this appears

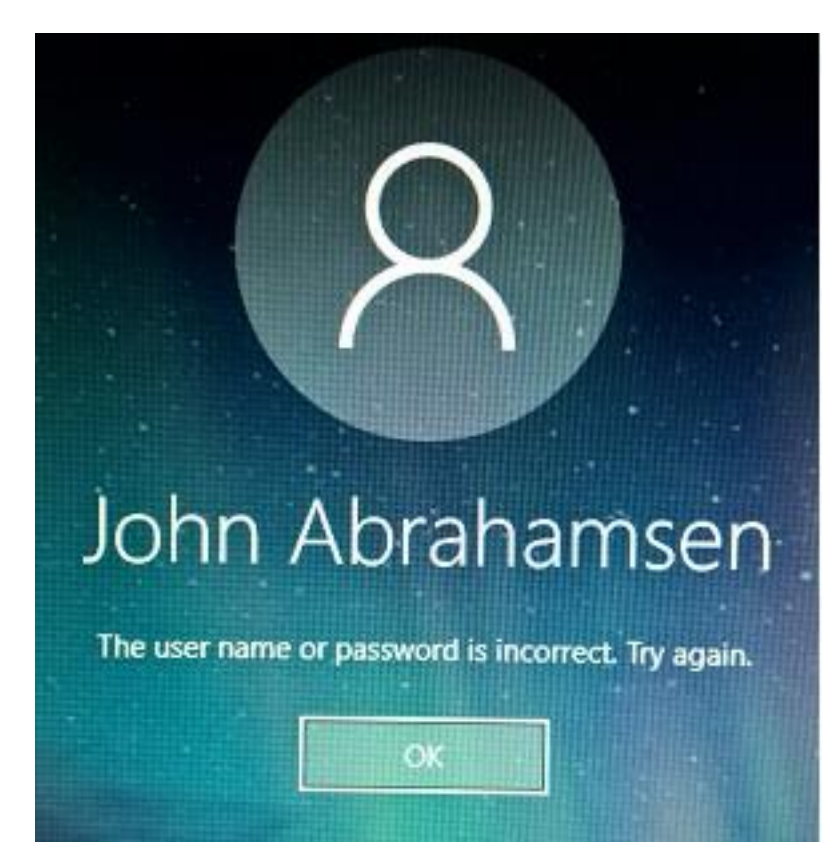

Proceed to sign-in by clicking OK

Then press the Windows key and the R key together to get this

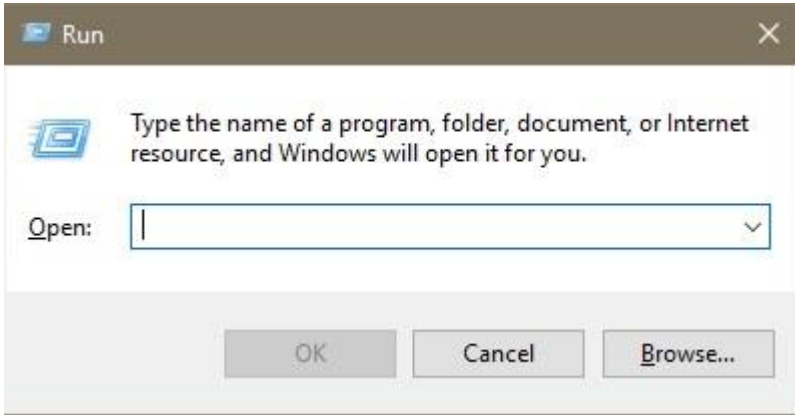

## Enter NETPLWIZ in the Open: box

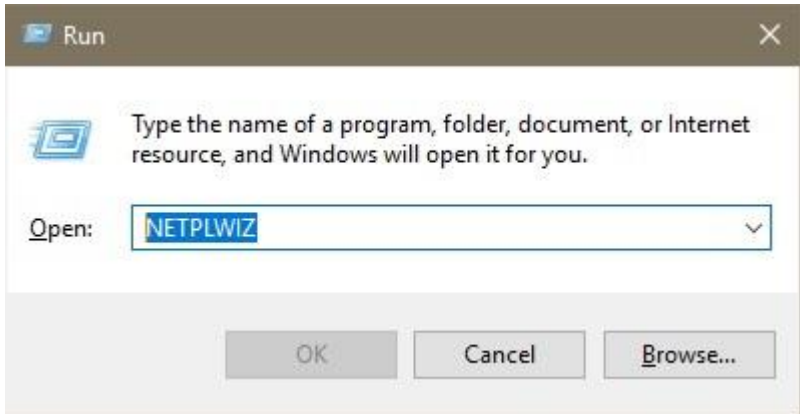

Then click the box to put a checkmark there

"Users must enter a user name and password to use this computer"

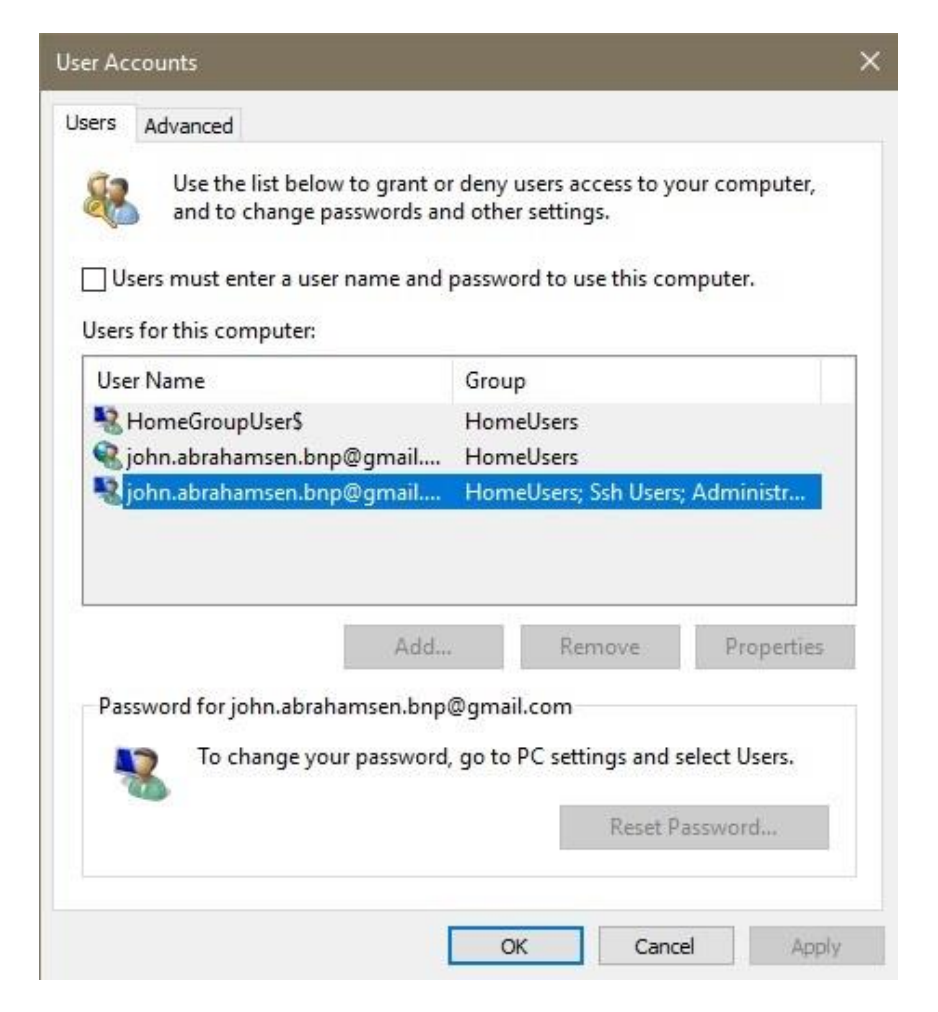

Then click the "Apply" button